# **Lesson 3 AI**

#### **Learning Objectives:**

- 1. Learn about AI.
- 2. Be able to use mBlock 5 to recognize age, speech, text and emotions.

#### **1. What is AI?**

Artificial Intelligence, or AI, is a comprehensive technology involving computer science, neuroscience and biotechnology, mathematics, informatics, control techniques and so on. It enables machines to demonstrate certain kind of capacities similar to human intelligence. We can write programs with the AI blocks in mBlock 5 to make speech and emotion recognition and other AI features possible.

A new block category, **AI**, has been added to mBlock 5. The blocks under this category are listed below:

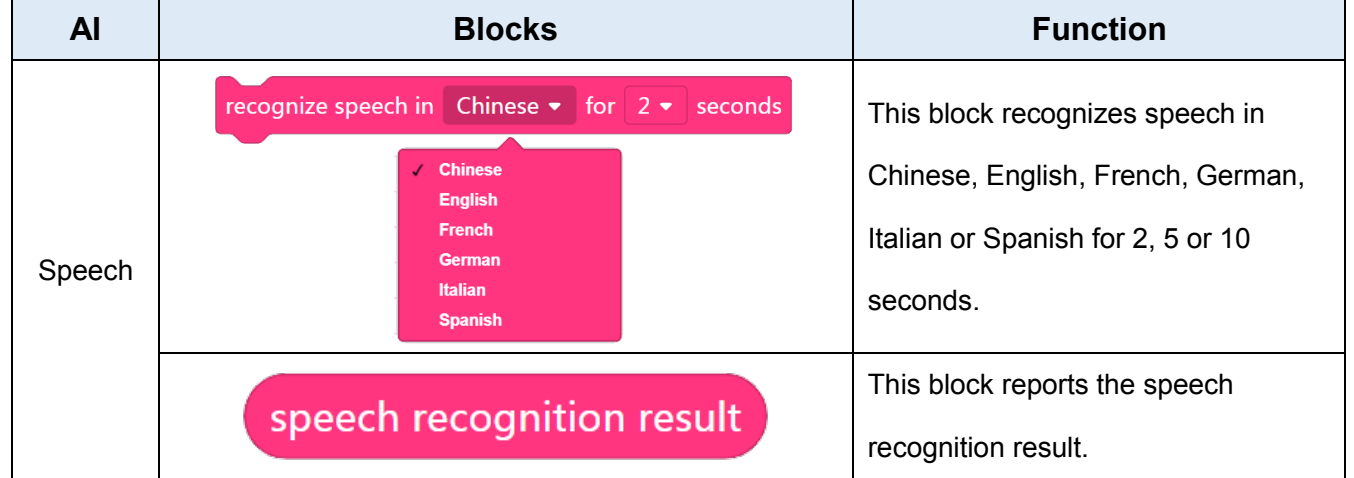

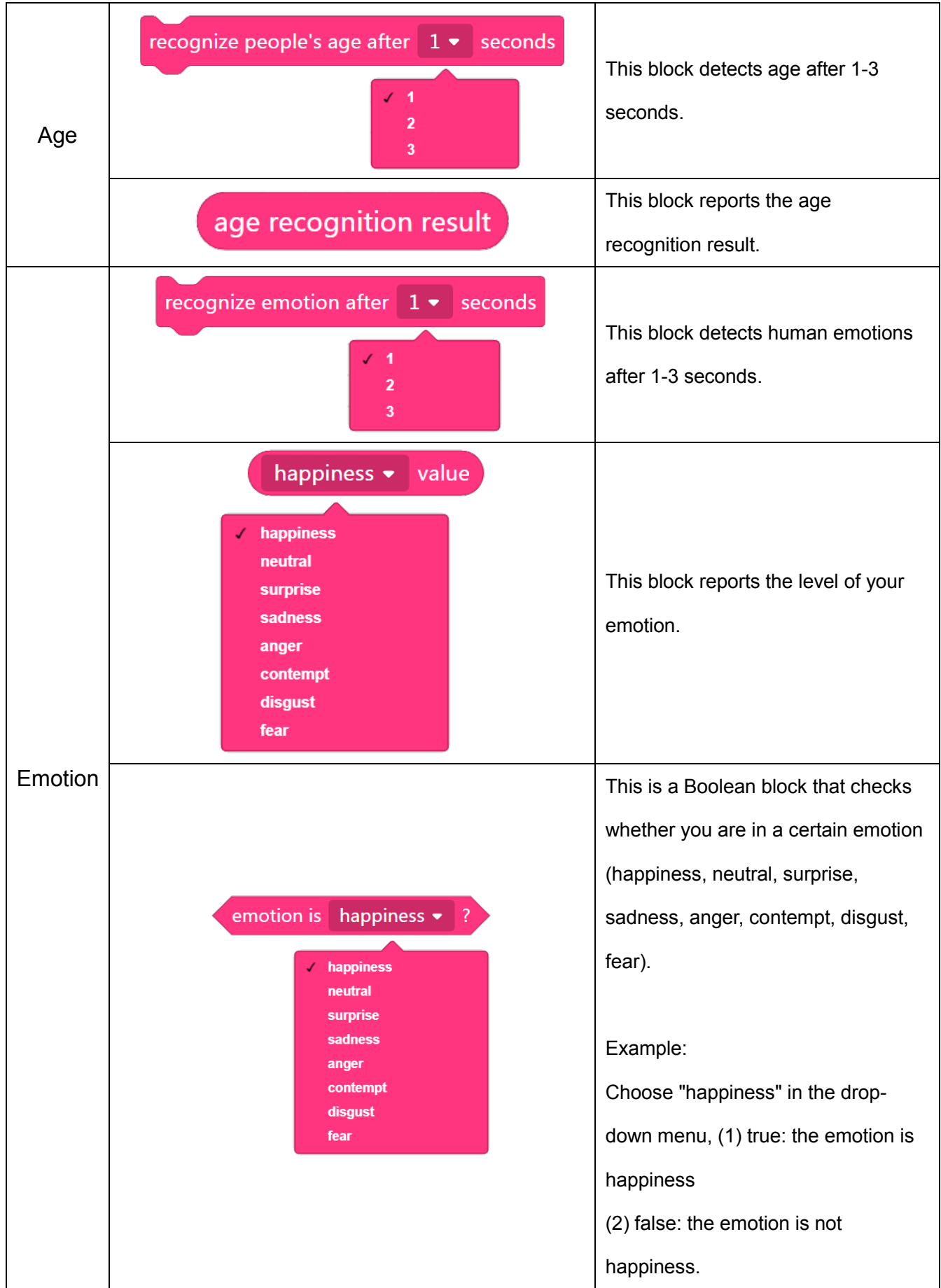

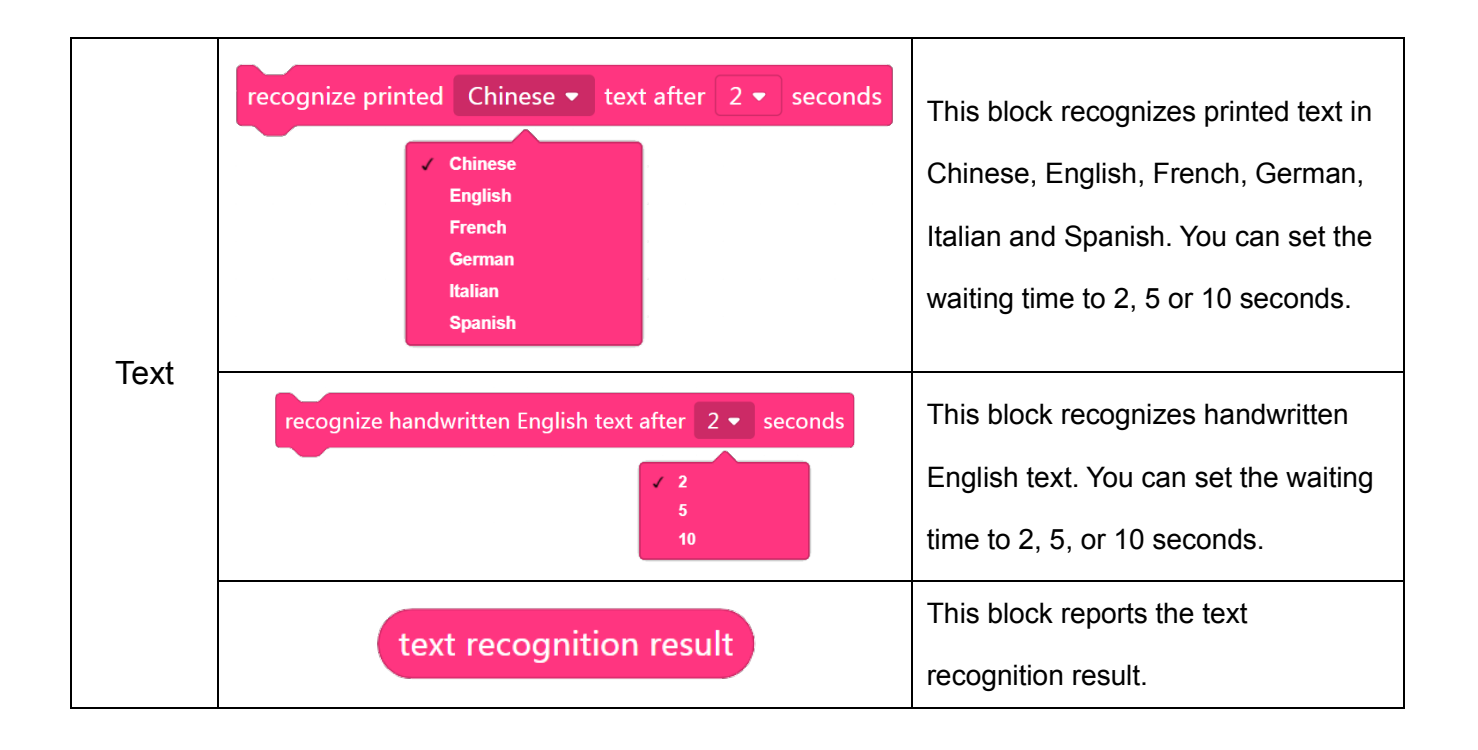

### **Challenge 1 Speech Recognition**

Turn on the camera and microphone on your computer. Click the panda sprite, talk into the microphone, and the panda will show what you have said.

**Step 1** Sign up for and log in to mBlock 5.

**Step 2** Click **Sprites**, then click the **extension** icon in the blocks palette to open the **Extension Center**.

**Step 3** In the Extension Center, click the **interpall and Cognitive Services** to add the **AI** blocks.

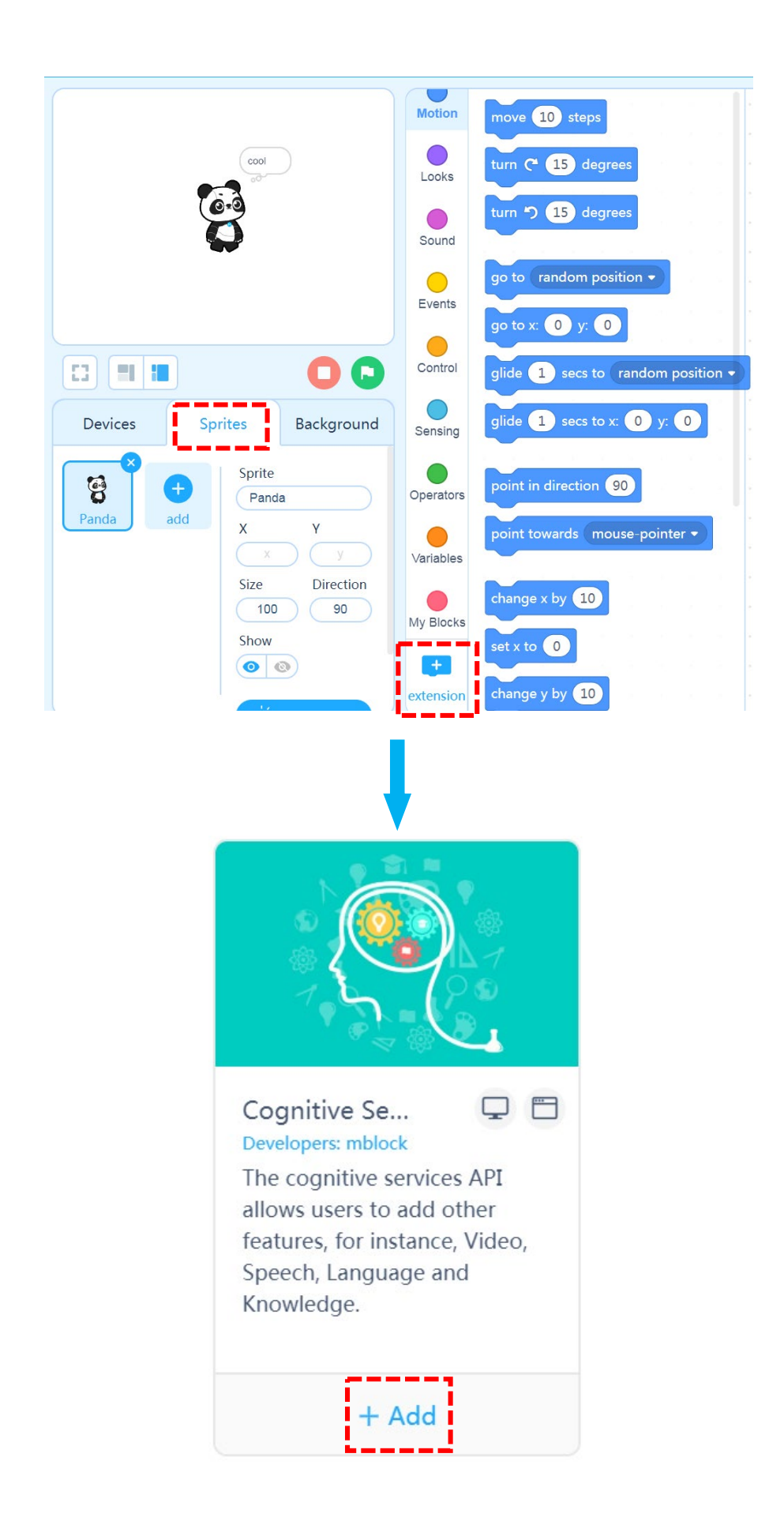

**Step 4** Turn on the camera and microphone on your computer.

**Step 5** Drag the following blocks to the scripts area, and click the panda sprite to see what happens.

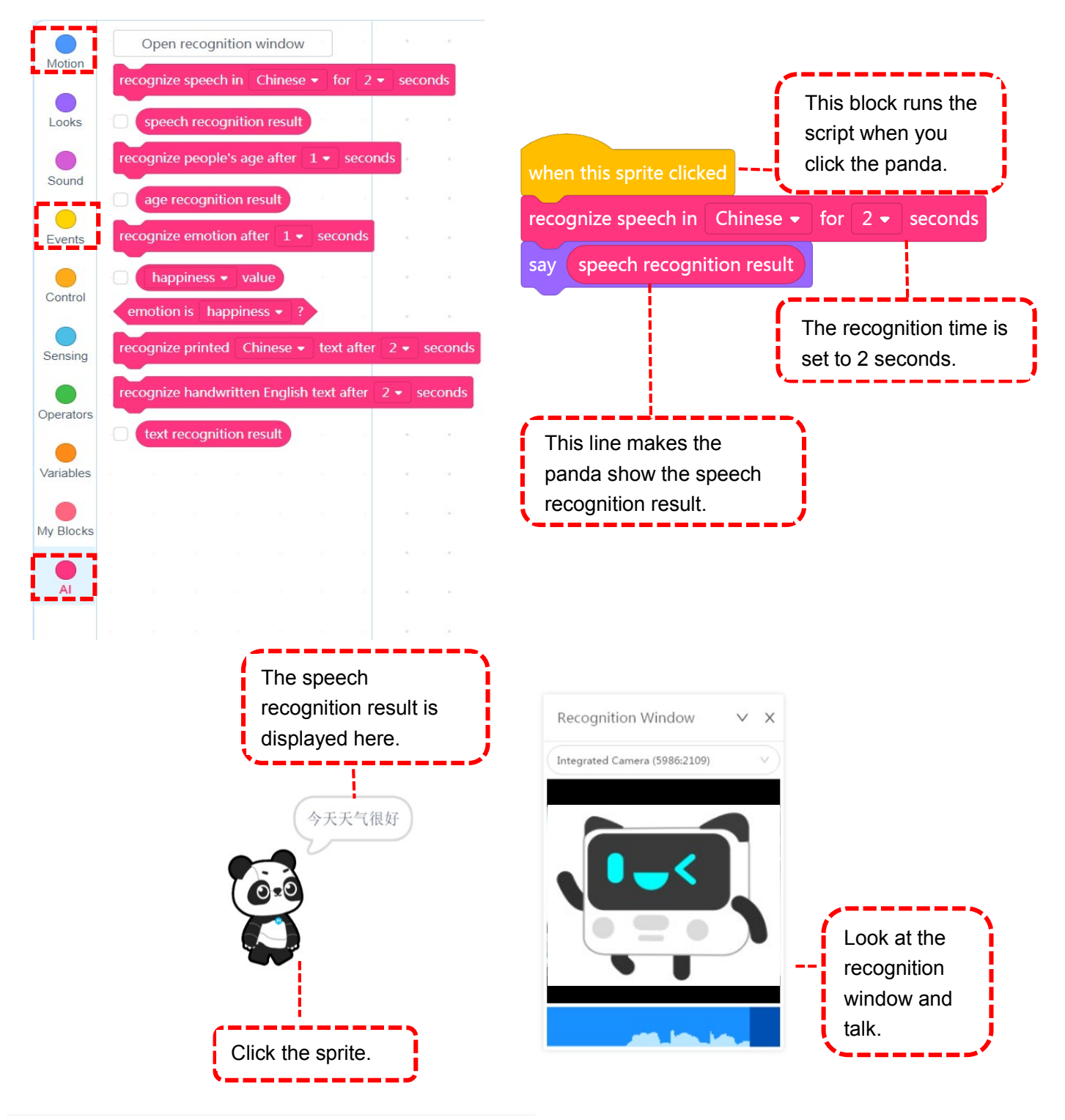

Note: What's shown by the panda means " It's a nice day.".

## **Challenge 2 Age Recognition**

Turn on the camera and microphone on your computer. When the key "1" is pressed, age recognition will be carried out after 1 second, and the panda will display the age recognition result.<sup>[1](#page-5-0)</sup>

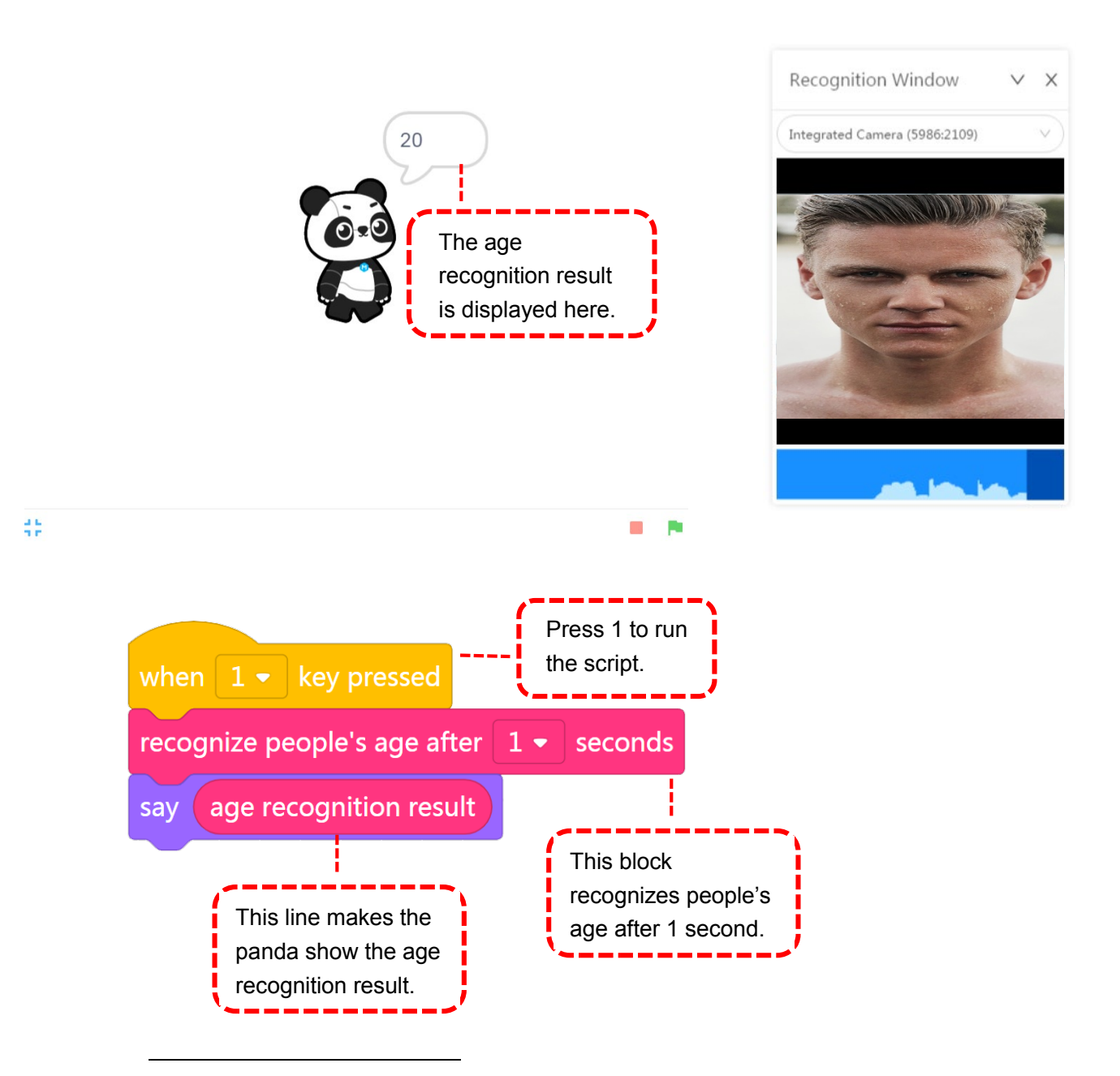

<span id="page-5-0"></span> $1$ The image in the recognition window is sourced from:

https://pixabay.com/zh/photos/%E7%94%B7%E5%AD%90-%E8%84%B8-%E6%B9%BF-%E7%94%B7-%E5%A4%

B4-%E4%BA%BA-945482/